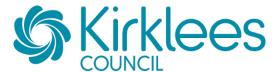

# Kirklees YORtender Supplier Registration Guidance

#### Contents

| Part 1: New Supplier Registration      | 1 |
|----------------------------------------|---|
| Part 2: Setting up Tender email alerts | 4 |
| Forgotten your password?               | 5 |

### **Part 1: New Supplier Registration**

New Suppliers please access the YORtender e-procurement portal here:

https://yortender.eu-supply.com/login.asp?B=YORTENDER

### Select New Supplier Registration on the Homepage:

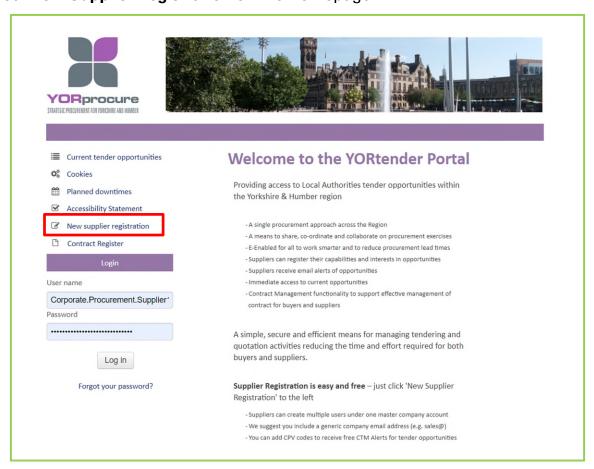

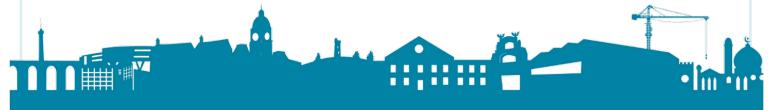

The registration process consists of **two** parts.

**Firstly**, you need to register your organisation, you will receive an email to confirm this has been completed.

**Secondly**, you then need to login into your account and manage your Tender email alerts based on a specified CPV code (a system of classification for public procurement).

#### **General Company Information** – Please complete **all** the fields including:

- The SME checkbox We are required to publish this information in accordance with the transparency code so please check this box if you are a Small or Medium Enterprise (<u>SME</u> <u>Definition</u>).
- DUNS Code\* A Dun & Bradsheet DUNS Number is a nine-digit code recognised as the universal standard for identifying and keeping track of companies. Please see guidance below to identify if you have a DUN's number or to obtain one.

\*This is not mandatory for the registration process.

If you are a UK Limited Company, filed at Companies House, Dun & Bradstreet will already have a DUNS Number available for your business, this can be located by using our DUNS number Look Up Tool: <a href="https://www.dnb.co.uk/duns-number/lookup.html">https://www.dnb.co.uk/duns-number/lookup.html</a>

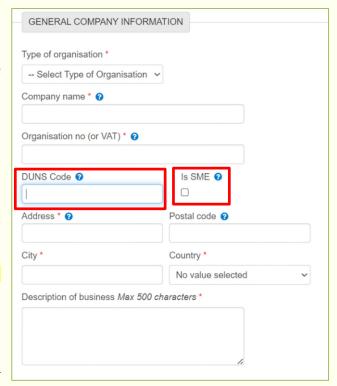

If you would like to obtain a Dun & Bradstreet DUNS Number for your business, please follow the on-screen instructions (<a href="https://www.dnb.co.uk/duns-number/lookup/request-a-duns-number.html">https://www.dnb.co.uk/duns-number/lookup/request-a-duns-number.html</a>) and complete and submit the following DUNS Application Form. There is no charge to obtain a Dun & Bradstreet DUNS Number for your business within the UK.

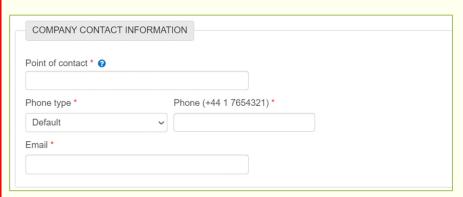

### **Company Contact Information**

This is the primary contact information Authorities will use to contact a company.

It is recommended that you provide the company general contact details,

e.g. admin@ABCprovider.co.uk

### **Company Administrator Information**

This can be the same as the Company contact information.

It is important that the email address is correct as this will be the address used by the system to send alerts and messages.

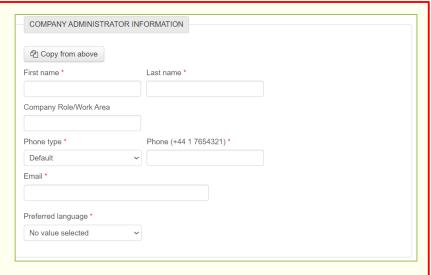

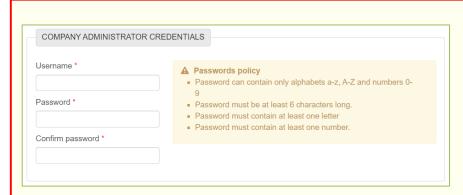

# Company Administrator Credentials

Please make a note of the username and password created as these will be used to login to the system to participate in tenders.

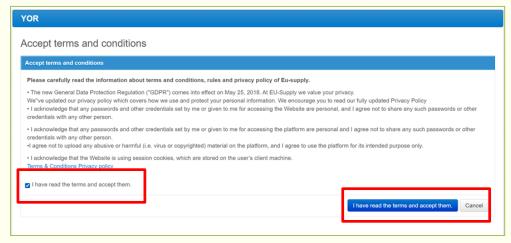

# Acceptance of Terms and Conditions

After you have filled in the above details, please click save at the bottom of the screen.

You will then see this screen where you need to accept the terms and conditions.

You will then receive email confirmation of your registration.

## Part 2: Setting up Tender email alerts

Please access the YORtender e-procurement portal here:

https://yortender.eu-supply.com/login.asp?B=YORTENDER

and login to your account using the username and password you created.

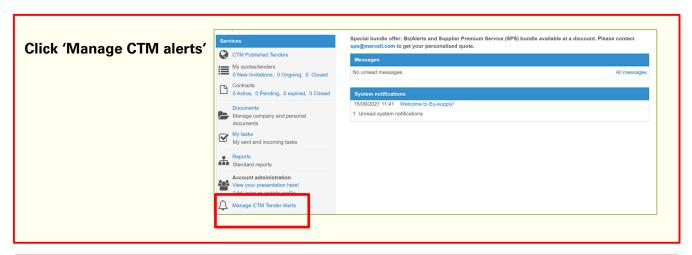

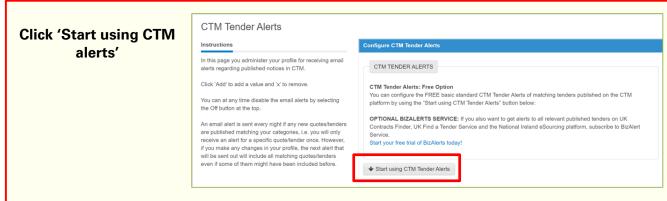

Add the email address that you want the alerts to be sent to and click 'Save' then 'Next'. It is recommended that you provide the company general contact details to receive the email alerts e.g. admin@ABCprovider.co.uk

### **IMPORTANT**

Add in the CPV (Common Procurement Vocabulary) code by clicking 'Add CPV codes'.

By adding CPV codes which are relevant to your business, you will receive tender alerts for opportunities that you may be interested in tendering for.

Without these codes added to your company profile, you may miss out on tender opportunities.

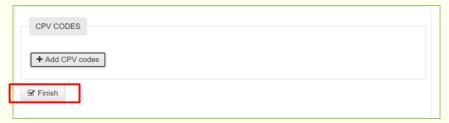

Search or find the relevant CPV code from the CPV tree and click 'Add selected categories'.

Then click 'Finish' and the Tender Alerts will be set up.

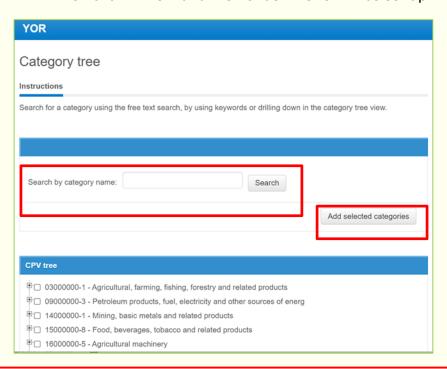

### **TIPS**

- Daily Business Alerts are free.
- It is recommended that you provide the company general contact details to receive the email alerts e.g. <a href="mailto:admin@ABCprovider.co.uk">admin@ABCprovider.co.uk</a>.
- An email alert is sent every night if any new quotes/tenders are published matching
  your categories i.e. you will only receive an alert for a specific quote/tender once.
  However, if you make any changes in your profile, the next alert that will be sent out will
  include all matching quotes/tenders even if some of them might have been included
  before.

### Forgotten your password?

If you forget your username or password, click 'Forgot your password' on the login page.

Once you have registered your organisation, please make use of this video which will guide you around the e-procurement portal homepage: <u>Supplier Portal Overview</u>

If you have any issues regarding registering, please contact:

- <u>uksupport@eu-supply.com</u>
- or call 0800 840 2050 during office hours (09.00 to 17.00)

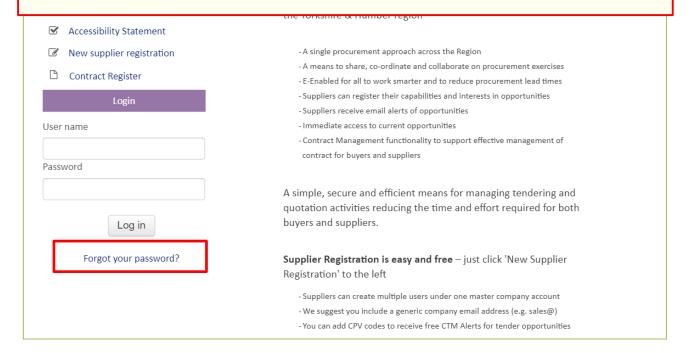